## **DTX5000-R Firmware Revision 2.0.0.6 Release Notes Sept 21st , 2007**

This document outlines:

- 1. DTX5000-R System Firmware Version and Compatibility
- 2. Important Installation Notes
- 3. How to update Firmware?
- 4. Enhancements
- 5. Fixes
- 6. Notes

## ========================================================================================== **DTX5000-R System Firmware Version and Compatibility Version 2.0.0.6**

==========================================================================================

Version 2.0.0.6 of DTX5000-R System firmware is intended to be used in a system with the following DTX5000 system-component revisions:

-DTX5000-T Revision 2.0.0.6

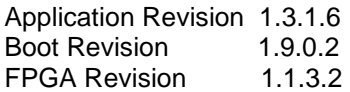

-DTX5000-R Revision 2.0.0.6

Application Revision 1.3.1.6 Boot Revision 1.9.0.2 FPGA Revision 2.1.3.3

- DTX5000 Revision 1.0.0 Build# 4932

Version 2.0.0.6 of DTX5000-R System is compatible with the following DTX5000-T revisions:

- 1.0.2.0

 $-1.1.1.0$ 

 $-1210$ 

========================================================================================== **Important Installation Notes** 

========================================================================================== It is recommended that the DTX5000-R system be upgraded using the DTX5000-CTL firmware upgrade facility.

DTX5000-R revisions preceding 2.0.0.6 cannot be upgraded using the DTX5000-CTL.

When the DTX5000-CTL is not present the DTX5000-R can be directly upgraded using http or serial port based upgrade. When upgrading directly **it is important to upgrade DTX5000-T Transmitters before upgrading DTX5000- R Receivers.**

#### ========================================================================================== **How do I update the firmware on my DTX5000-R ?**  ==========================================================================================

The DTX5000-R can be upgraded using a serial or http upgrade procedure, procedure 1 and 2 respectively.

1. Remove any attached vMedia devices (memory key or CD\DVD ROM) prior to commencing an upgrade or Downgrade

2. When reverting to a previous version of firmware always set:

- a. The Network Speed on both Transmitter and Receiver to Auto-Negotiate.
- b. The Target Video to DVI-Normal or VGA-Normal.

# **Procedure 1 - Serial port upgrade of DTX5000-R**

- 1. Power up the Receiver (DTX5000-R)
- 2. Connect the Receiver via a null modem cable to a PC running HyperTerminal or equivalent. Configure the HyperTerminal session for 57600 bits per second, 8 data bits, no parity, 1 stop bit and no flow control.
- 3. From the first screen on the console, select option 1 to access the Receiver menu. If the password option is enabled, you will be prompted for a password.
- 5. From the Receiver menu select option 3; "Firmware Management".
- 6. Choose Transmitter Flash Upgrade Via XMODEM.
- 7. Specify the location of the upgrade file RX0000 2006.dld and initiate the file transfer. The upgrade should be complete in approximately 20 minutes.

# **Procedure 2 - Upgrade using HTTP**:

- 1. Power up the Receiver (DTX5000-R)
- 2. Connect the Receiver via a null modem cable to a PC running HyperTerminal or equivalent. Configure the HyperTerminal session for 57600 bits per second, 8 data bits, no parity, 1 stop bit and no flow control.
- 3. Choose option 1 on the Main Menu to access the Receiver menu. If the password option is enabled, you will be prompted for a password.
- 4. From the Receiver menu select option 3 "Firmware Management".
- 5. Choose Transmitter Flash Upgrade Via HTTP. You will be prompted to enter the URL for the upgrade file.
- 6. Enter the URL for the upgrade file using the following syntax:

http://<server IP address>[:server port]/<upgrade file path>

For example: http://192.168.0.1:8080/RX0000\_2006.dld

Note: If the server is set up on standard port 80, the port information can be omitted

7. The upgrade should take approximately 2 minutes.

========================================================================================== **Enhancements** 

## ========================================================================================== Release 2.0.0.6

- 1. The DTX5000-R can interoperate with a DTX5000-CTL for Desktop mode operation (administration, upgrade and dynamic connection management) of operation
- 2. The OSD provides a user login/logout facility to support Desktop mode of operation

3. DHCP is supported

<sup>4.</sup> The TAB Key is supported when the OSD is active.

Release 1.2.1.0

- 1. Added vMedia support for memory key and CD/DVD-ROMs devices.
- 2. Added support for the following Wide Screen Video resolutions (VESA only):
	- a. 1280x720@50Hz.
	- b. 1280x720@60Hz
	- c. 1360x768@60Hz.

3. Added Video Performance feature.

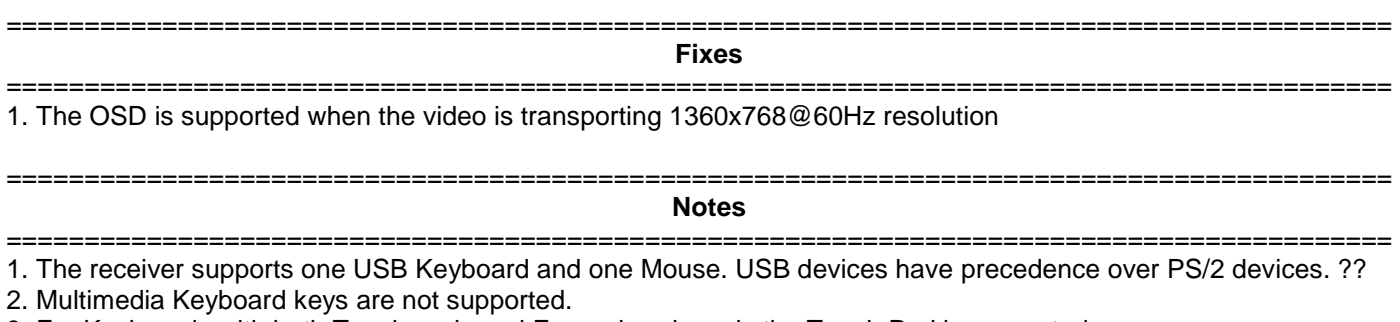

- 3. For Keyboards with both Touch-pads and Eraser heads, only the Touch Pad is supported.
- 4. Keyboard LEDs are not supported when the OSD is active.
- 5. In the unlikely event of having no Keyboard or Mouse connectivity after login, it is recommended to remove attached mass storage devices and logout - login again. If the keyboard/mouse is not restored then try the following until restored. a) power cycle Receiver, b) power cycle Transmitter, c) power cycle Target PC.
- 6. In the event that after power cycling a Receiver the "Connection Failed retrying" message is received in Extender mode or the "unable to place Cert on Transmitter" message is received in Desktop mode it is recommended to power cycle the Transmitter.
- 7. Should a mass storage device contents appear empty, it is recommended to hot plug the device, if its contents remain empty then logout and login again
- 8. When A Transmitter and receiver are directly connected without using a DTX5000, it takes approximately 12 seconds for video, audio, keyboard and mouse to be operational after power-up of Transmitter or Receiver..
- 9. The following video resolutions are supported:

640 x 350 @ 85Hz 720 x 400 @ 85Hz 640 x 480 @ 60Hz 640 x 480 @ 72Hz 640 x 480 @ 75Hz 640 x 480 @ 85Hz 720 x 400 @ 70Hz 800 x 600 @ 60Hz 800 x 600 @ 72Hz 800 x 600 @ 75Hz 800 x 600 @ 85Hz 1024 x 768 @ 60Hz 1024 x 768 @ 70Hz 1024 x 768 @ 75Hz 1024 x 768 @ 85Hz 1152 x 864 @ 75Hz 1280 x 960 @ 60Hz 1280 x 1024 @ 60Hz 1280 x 720 @ 50Hz 1280 x 720 @ 60Hz 1360 x 768 @ 60Hz

- 10. Use of memory key Hotplug is supported. However, it is recommended that the 'Eject' mechanism is used prior to the removal of memory key devices. Use of the PC 'Safe Removal' feature to eject vMedia devices is not required. In the event of a user selecting the 'Safe Removal' Option, the user is required to Hotplug USB cable #1 on the Transmitter.
- 11. In the event that Transmitter or Receiver unit is removed and reconnected to the Ethernet network, it is recommended that the unit is power cycled.